AudioCodes High Definition IP Phones Series

# **RXV80 Standalone Video Collaboration Bar Bluetooth USB Dongle**

Version 1.9.155 and Higher

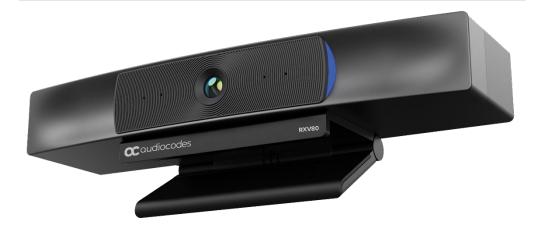

Microsoft Partner

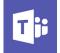

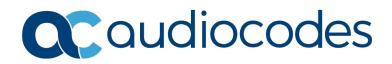

# **Table of Contents**

| 1 | Introduction     | 7 |
|---|------------------|---|
|   | 1.1 Port Numbers | 7 |

| 1.1 | Part Numpers                       | 1 |
|-----|------------------------------------|---|
| 1.2 | Supported Versions                 | 7 |
| 1.3 | Connecting the Dongle to the RXV80 | 7 |

## Figures

| Figure 1-1: Unpacking the RXV80                         | 7 |
|---------------------------------------------------------|---|
| Figure 1-2: Plugging the Dongle into the Upper USB Port |   |

## Tables

| Tahle 1 | Part Numbers |
|---------|--------------|
|         |              |

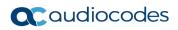

This page is intentionally left blank.

## Notice

Information contained in this document is believed to be accurate and reliable at the time of printing. However, due to ongoing product improvements and revisions, AudioCodes cannot guarantee accuracy of printed material after the Date Published nor can it accept responsibility for errors or omissions. Updates to this document can be downloaded from https://www.audiocodes.com/library/technical-documents.

This document is subject to change without notice.

Date Published: August-09-2021

## **Trademarks**

AudioCodes Ltd. All rights reserved. AudioCodes, AC, HD VoIP, HD VoIP Sounds Better, IPmedia, Mediant, MediaPack, What's Inside Matters, OSN, SmartTAP, VMAS, VoIPerfect, VoIPerfectHD, Your Gateway To VoIP, 3GX, VocaNom, AudioCodes One Voice and CloudBond are trademarks or registered trademarks of AudioCodes Limited All other products or trademarks are property of their respective owners. Product specifications are subject to change without notice.

## WEEE EU Directive

Pursuant to the WEEE EU Directive, electronic and electrical waste must not be disposed of with unsorted waste. Please contact your local recycling authority for disposal of this product.

#### **Customer Support**

Customer technical support and services are provided by AudioCodes or by an authorized AudioCodes Service Partner. For more information on how to buy technical support for AudioCodes products and for contact information, please visit our Web site at <a href="https://www.audiocodes.com/services-support/maintenance-and-support">https://www.audiocodes.com/services-support/maintenance-and-support</a>.

## Stay in the Loop with AudioCodes

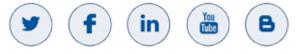

## **Abbreviations and Terminology**

Each abbreviation, unless widely used, is spelled out in full when first used.

#### **Documentation Feedback**

AudioCodes continually strives to produce high quality documentation. If you have any comments (suggestions or errors) regarding this document, please fill out the Documentation Feedback form on our Web site at <a href="http://online.audiocodes.com/documentation-feedback">http://online.audiocodes.com/documentation-feedback</a>.

#### **Related Documentation**

| Document Name                                             |
|-----------------------------------------------------------|
| RXV80 Standalone Video Collaboration Bar Deployment Guide |
| RXV80 Standalone Video Collaboration Bar Release Notes    |
| One Voice Operation Center (OVOC) User's Manual           |
| Device Manager Administrator's Manual                     |

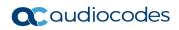

This page is intentionally left blank.

# **1** Introduction

AudioCodes ships the RXV80 Standalone Video Collaboration Bar with a USB dongle (a.k.a. Bluetooth dongle).

The USB dongle

- allows greater flexibility than a fixed line connection
- allows the RXV80 to simultaneously connect to the Bluetooth Remote Control Unit (RCU) and to perform Microsoft Teams **Proximity Join**
- can be used on the fly

## 1.1 Part Numbers

#### Table 1-1: Part Numbers

| Incident  | Description                              |
|-----------|------------------------------------------|
| GGWV00734 | RXV80 Standalone Video Collaboration Bar |
| FPRM00084 | USB dongle                               |

# 1.2 Supported Versions

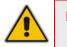

**Note:** The minimum version of the RXV80 which supports the USB dongle is version 1.9.155.

## **1.3 Connecting the Dongle to the RXV80**

#### To connect the dongle:

1. Unpack the RXV80 if it's still packed in its box.

Figure 1-1: Unpacking the RXV80

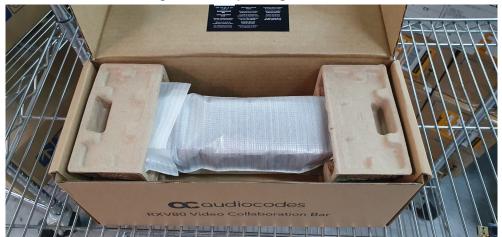

- 2. If it's connected to power, disconnect the RXV80 from the power supply.
- **3.** Plug the USB/Bluetooth dongle into the upper USB port on the rear panel of the device, as shown in the next figure.

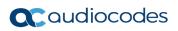

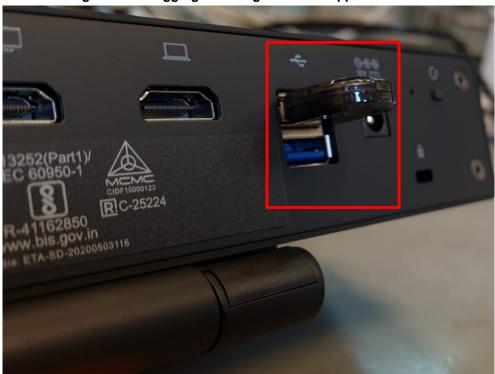

Figure 1-2: Plugging the Dongle into the Upper USB Port

4. Connect the RXV80 to the power supply and then boot/reboot the device.

#### **International Headquarters**

1 Hayarden Street, Airport City Lod 7019900, Israel Tel: +972-3-976-4000 Fax: +972-3-976-4040

#### AudioCodes Inc.

200 Cottontail Lane, Suite A101E, Somerset, NJ 08873 Tel: +1-732-469-0880 Fax: +1-732-469-2298

Contact us: https://www.audiocodes.com/corporate/offices-worldwide Website: https://www.audiocodes.com/

©2021 AudioCodes Ltd. All rights reserved. AudioCodes, AC, HD VoIP, HD VoIP Sounds Better, IPmedia, Mediant, MediaPack, What's Inside Matters, OSN, SmartTAP, User Management Pack, VMAS, VoIPerfect, VoIPerfectHD, Your Gateway To VoIP, 3GX, VocaNom, AudioCodes One Voice and CloudBond are trademarks or registered trademarks of AudioCodes Limited. All other products or trademarks are property of their respective owners. Product specifications are subject to change without notice.

Document #: LTRT-18220

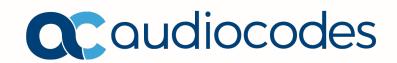